# CAPTUREVIEW®

# **CV-2 8 x 30 1.3MP Digital Camera Binocular**

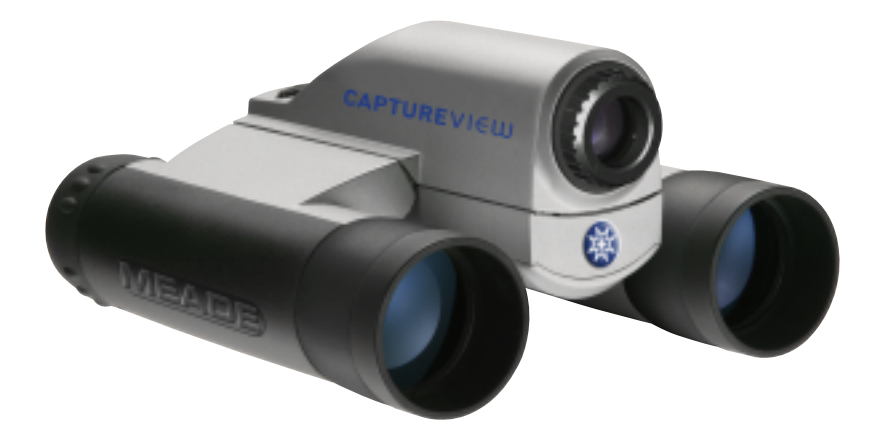

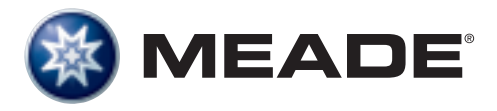

# **Contents**

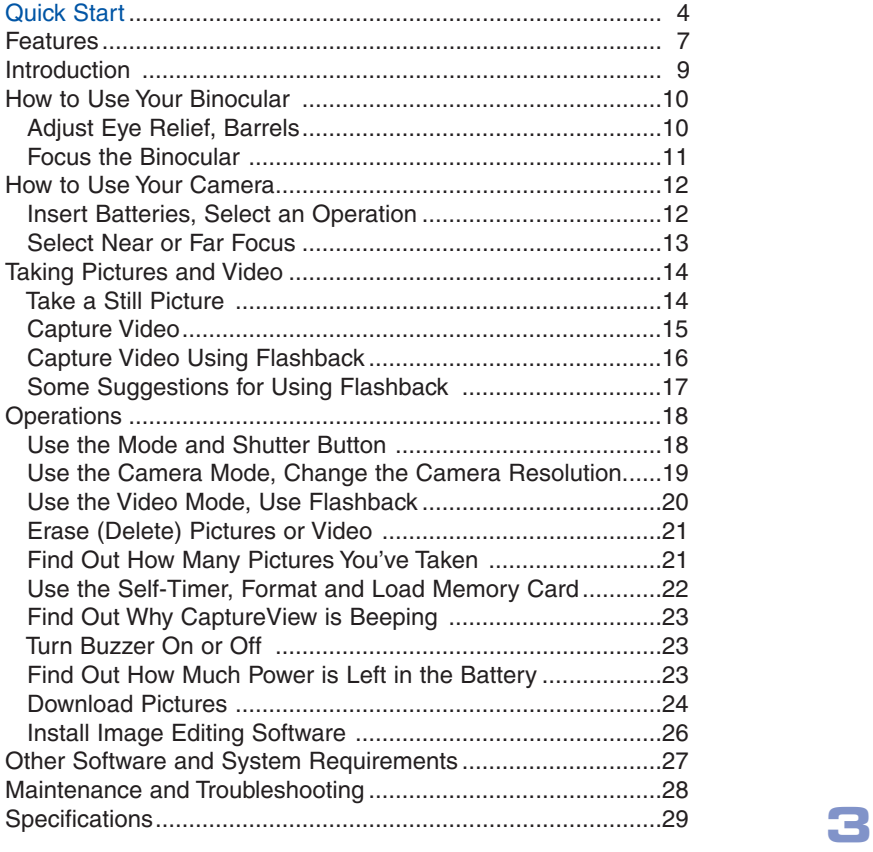

### **Quick Start**

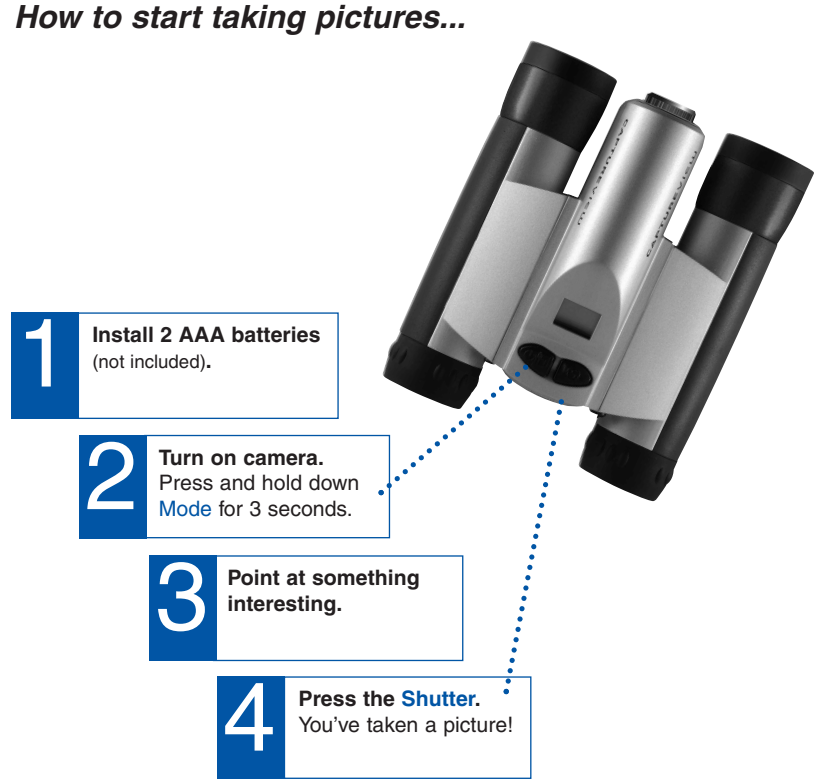

### **Quick Start**

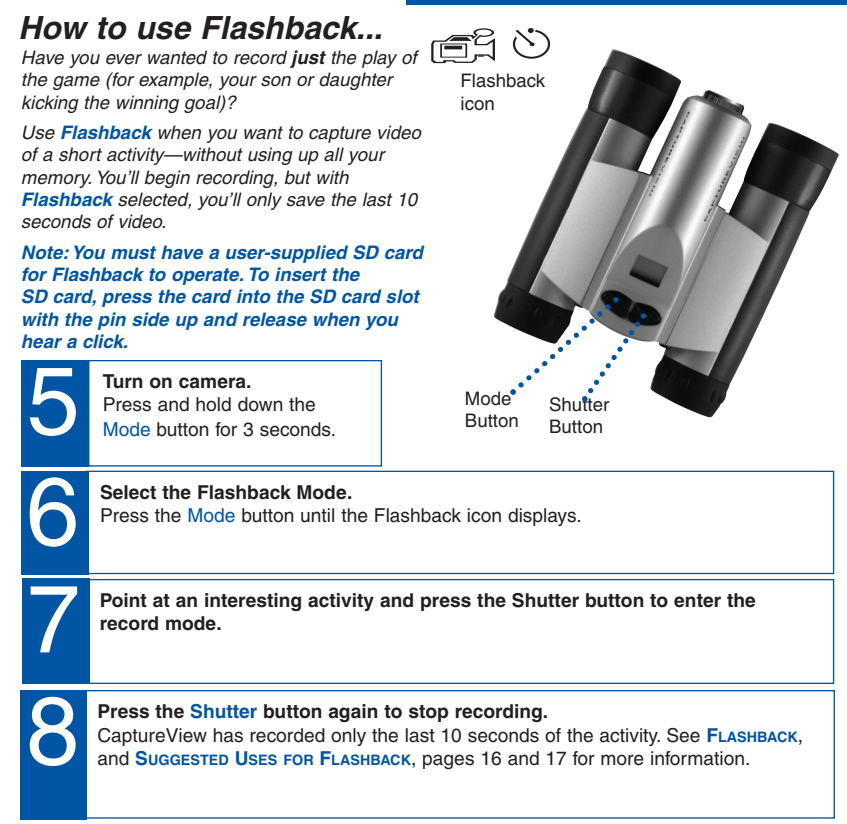

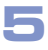

### **Quick Start**

#### **How to download your pictures...**

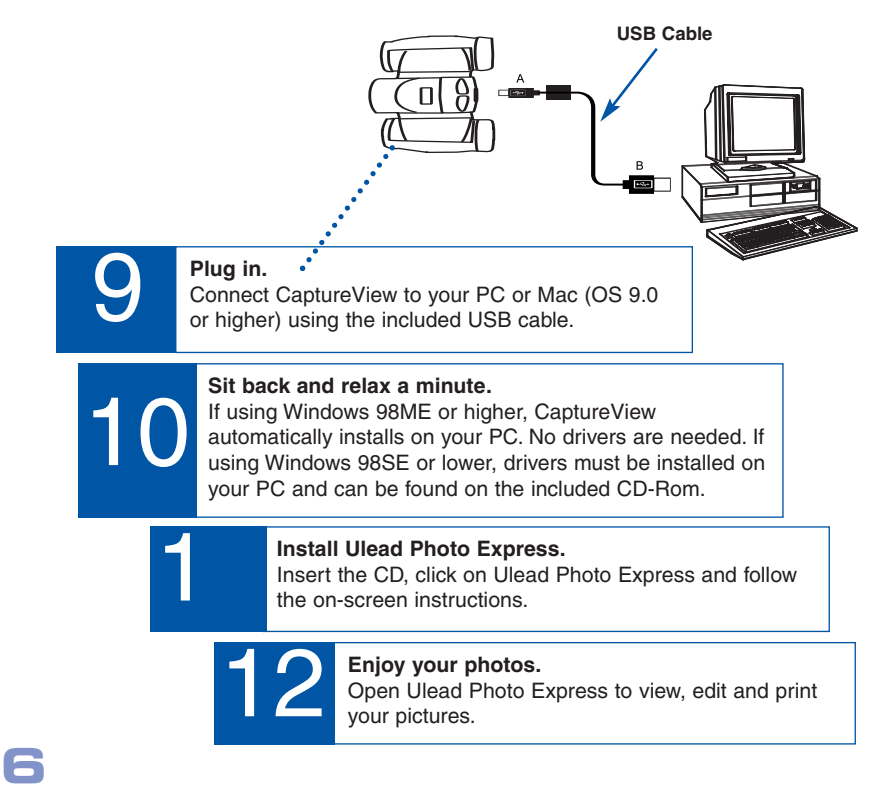

### **Features**

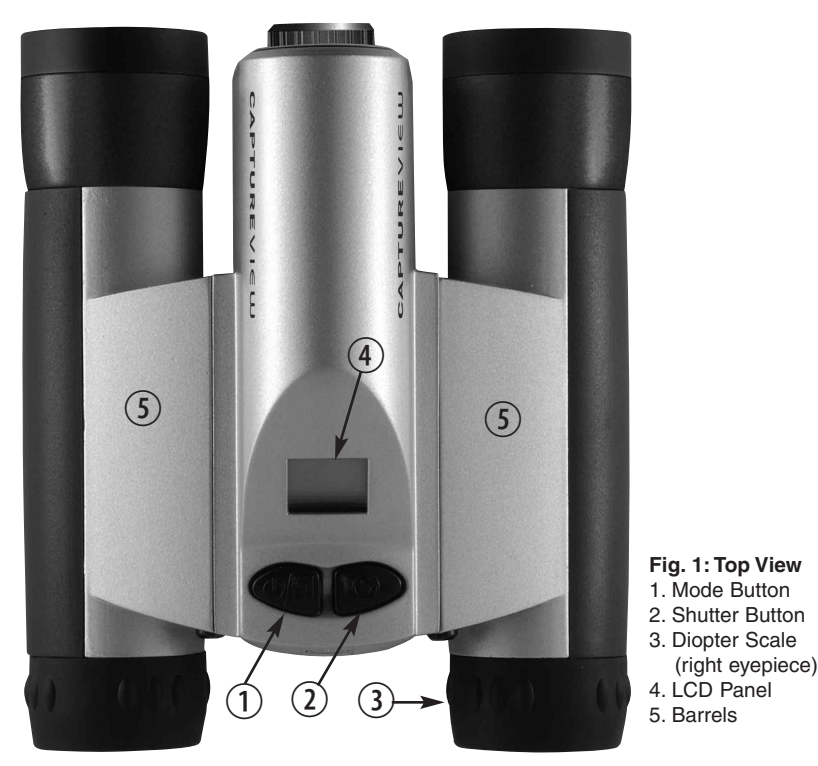

- **Fig. 1: Top View**
- 1. Mode Button
- 2. Shutter Button
- 3. Diopter Scale
	-
- 
- 

#### **Features**

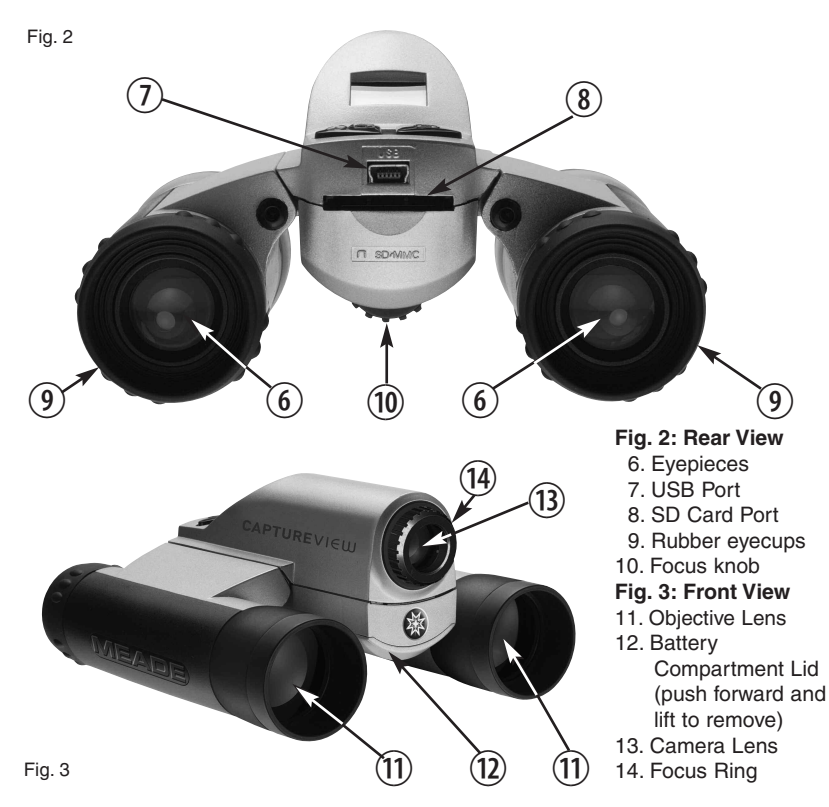

Congratulations on purchasing the Meade® CaptureView® CV-2. CV-2 is an 8 x 30mm full-featured binocular. It is integrated with a digital camera that requires no film to capture pictures or video. This manual is designed to quickly guide you through the operation of your CaptureView CV-2. For best results, take a few moments to become familiar with the operation of your device, and save this manual for future reference.

CaptureView has the following features:

- Fully functional binocular.
- Digital camera that captures pictures and video.
- Flashback feature allows you to easily record just the highlight of an activity.
- LCD display panel indicates status for ease in performing desired operations.

**Important Note:** Images stored in the camera's internal memory will be lost if the batteries are depleted or if the batteries are removed. Therefore, download pictures before you remove the batteries. However, images stored on user-supplied SD cards (commonly known as "flash memory cards") will not be lost if the batteries are depleted or removed. If it is critical that you save a set of pictures, it is recommended that you use an SD card.

To conserve battery life, remove batteries after downloading images to a computer. There is continual battery drainage even when CaptureView is turned off.

Be sure CaptureView is off before changing batteries.

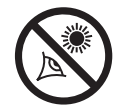

**WARNING! Never use a Meade binocular to look at the Sun!** Looking at or near the Sun will cause instant and irreversible damage to your eye. Eye damage is often painless, so there is no warning to the observer that damage has occurred until it is too late. Do not point the binocular at or near the Sun. Children should always have adult supervision while observing.

# **How to Use Your Binocular**

**10**

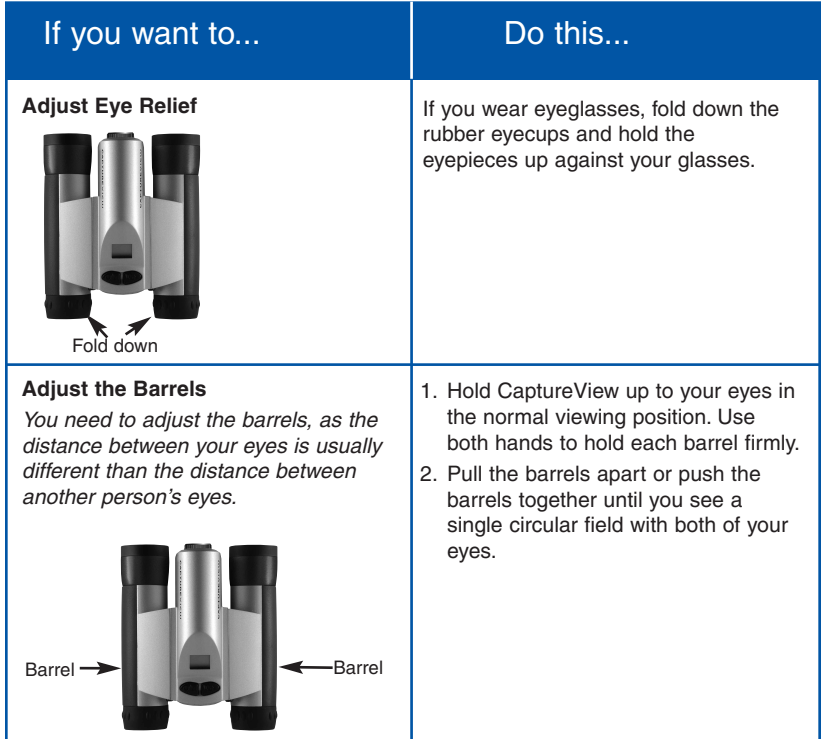

# **How to Use Your Binocular**

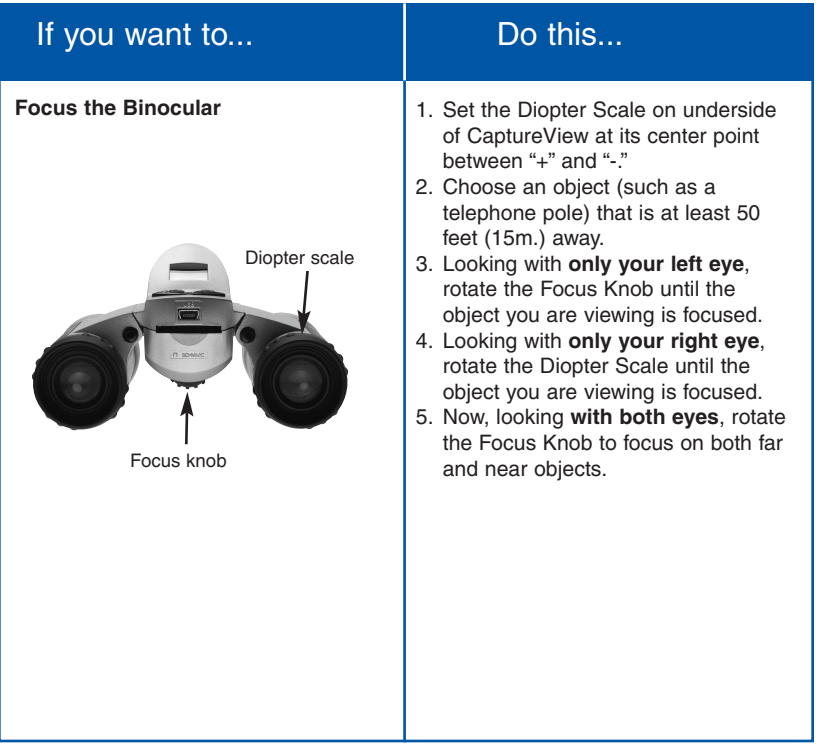

#### **How to Use Your Camera**

**12**

CaptureView performs best under good lighting conditions. Take some time to practice capturing still pictures and video. Depending on the available light and your distance from the object, captured images may not appear as bright or centered as viewed through the binoculars. CaptureView takes focused pictures even if the image in the binoculars is out-of-focus.

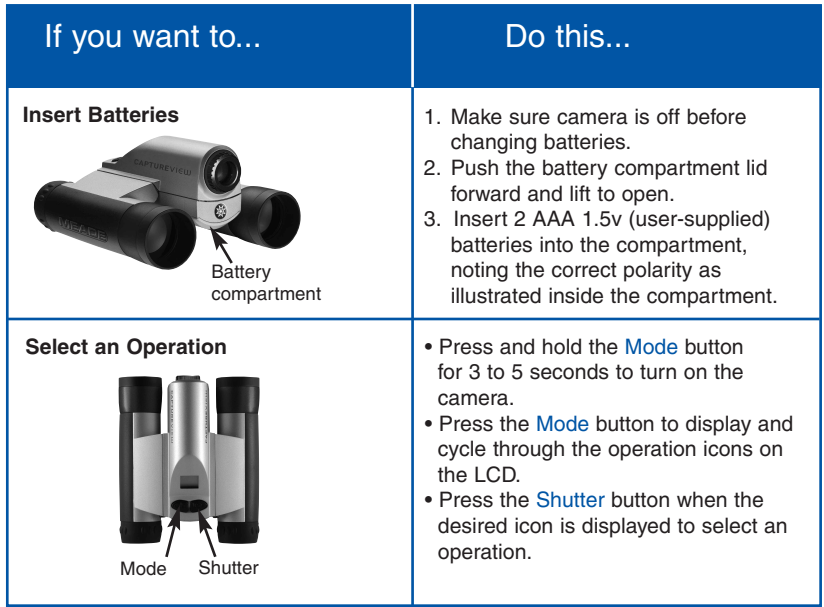

#### **Near and Far Focus**

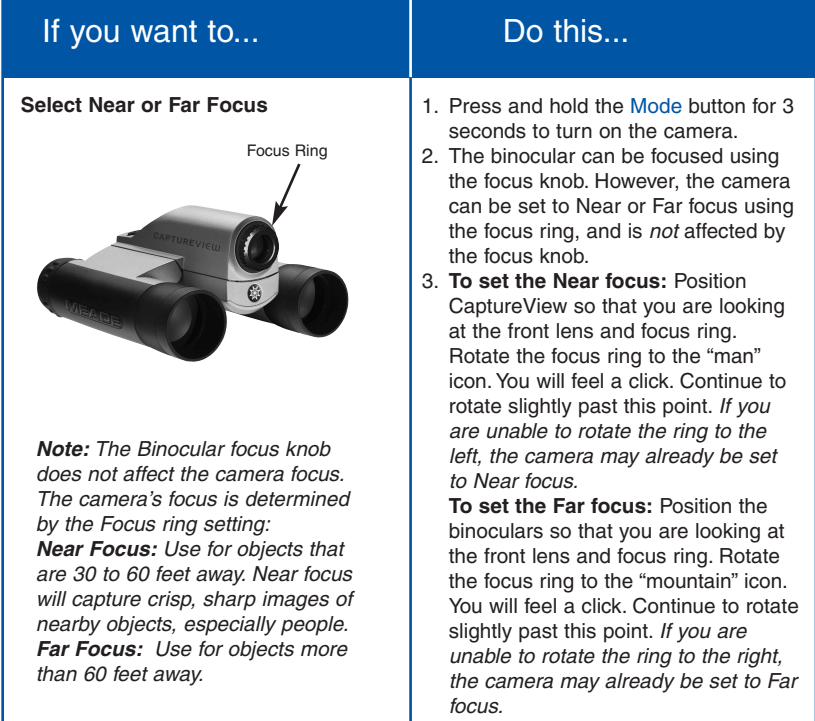

# **Taking Pictures and Video**

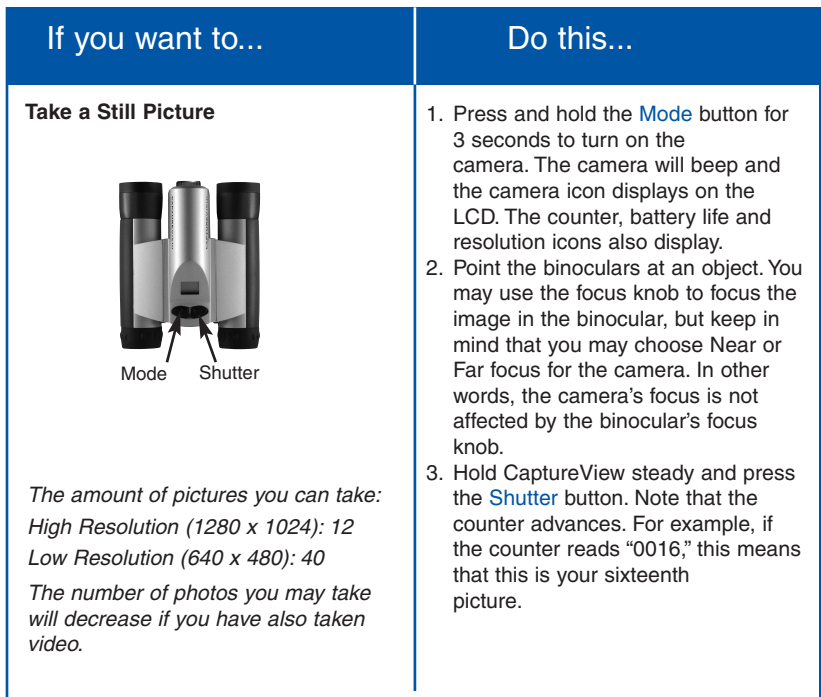

### **Taking Pictures and Video**

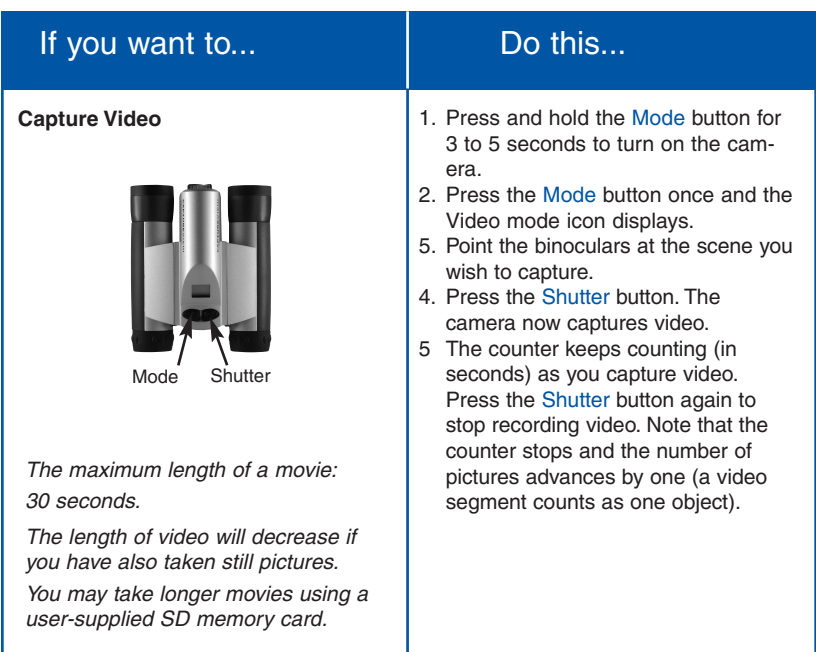

#### **Flashback**

#### If you want to... **If you want to...**

**Capture Video Using Flashback**

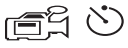

This feature is very useful when you wish to capture a **short activity**, but are not sure when it will begin. This feature captures video for 10 seconds. Select the Flashback menu icon and then press the Shutter button to activate recording.

**Note**: You must have a (user-supplied) SD card to use the Flashback feature.

For example, you may want to record a baseball pitcher throwing a pitch:

- 1. Select the Flashback icon.
- 2. Press the Shutter button to begin recording while the pitcher prepares. After the pitcher throws the ball, click on the Shutter button again to turn off recording. You'll have saved only the last ten seconds of the pitcher's activity.

#### Some suggestions for using Flashback

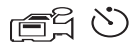

Let's say your daughter is on the varsity basketball team. And right now, she's dribbling down the court. You'd like to capture her patented hook shot on video. This is a job for Flashback.

Select the Flashback icon and press the Shutter button as she sets off down court. The ball is passed back and forth, and is kicked out of bounds. But don't touch the Shutter button just yet to stop the recording. Keep following the action.

An opponent puts the ball back into play, your daughter steals the pass.....she sets....she shoots.....skyhook....she scores! Now press the Shutter button to stop the recording. The last ten seconds has been saved to video. Everything else all the unimportant activity—is discarded.

Using this method, you can record 7 or 8 of the best plays of the game. Or let's say your last name begins with "J" and your son is graduating from college. The Dean begins calling the "J's." Select the Flashback icon and press the Shutter button to start recording. Finally the big moment arrives, it's your young man's moment in the sun. After he accepts his diploma and high fives the Dean, press the Shutter button again and you'll have this unforgettable memory saved to video.

**18**

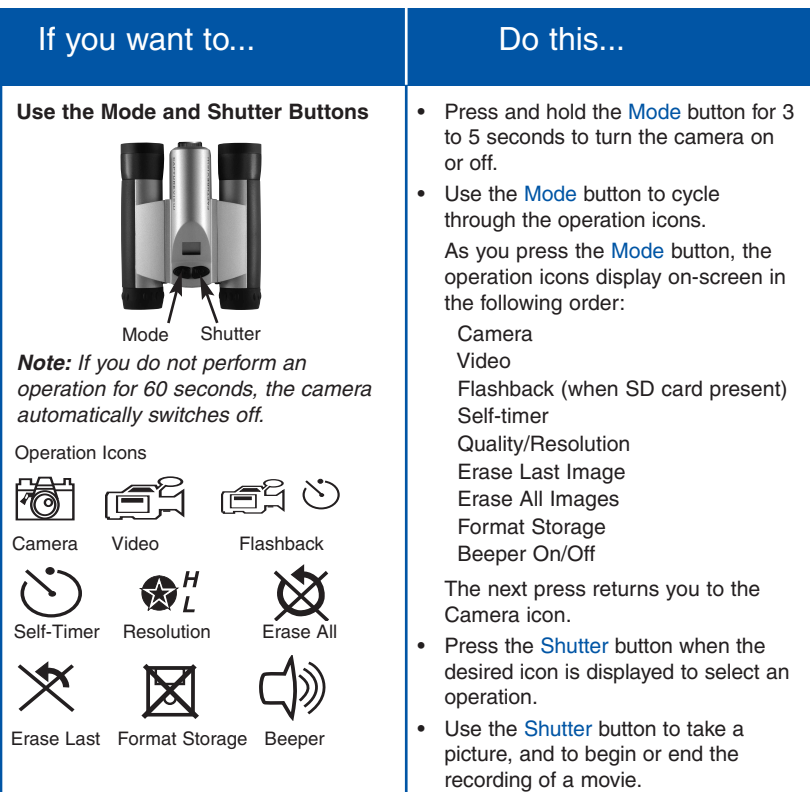

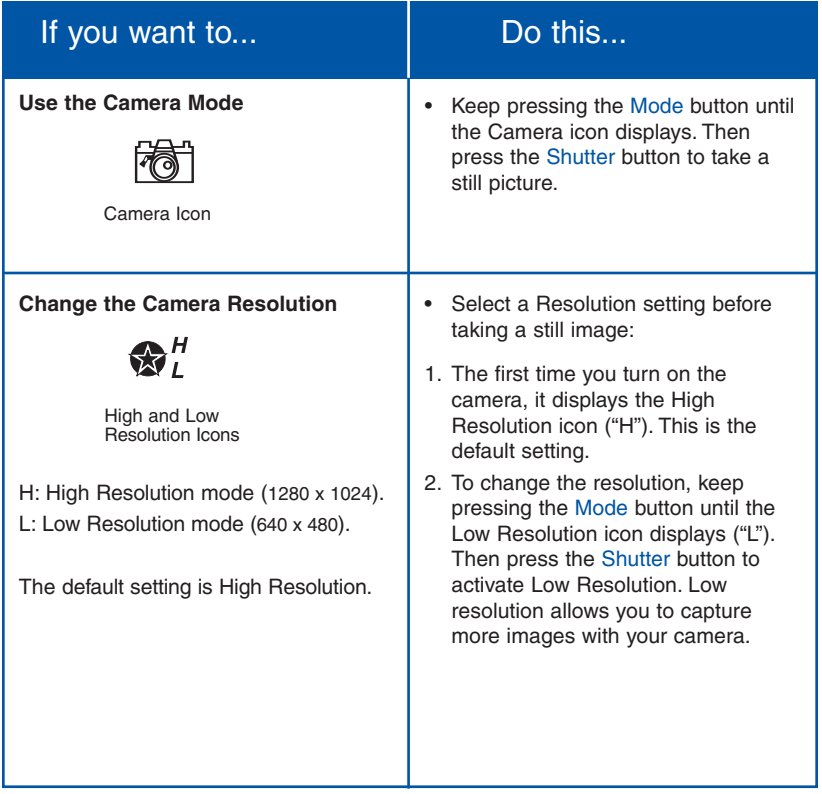

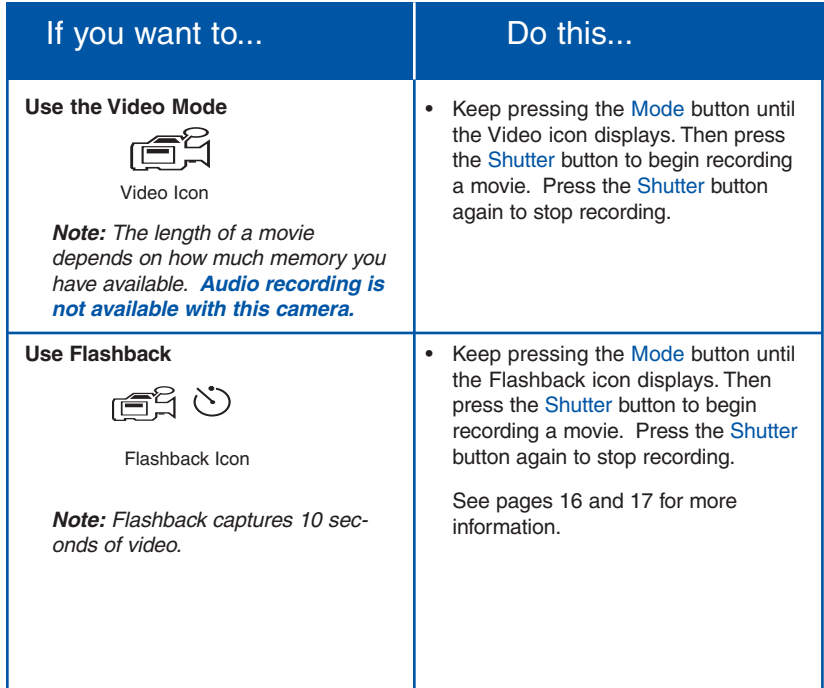

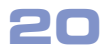

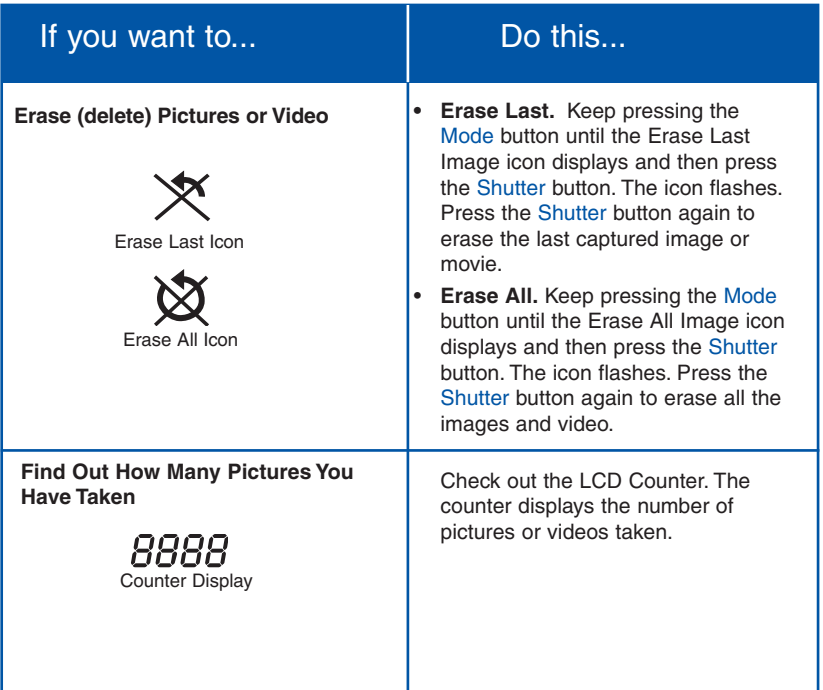

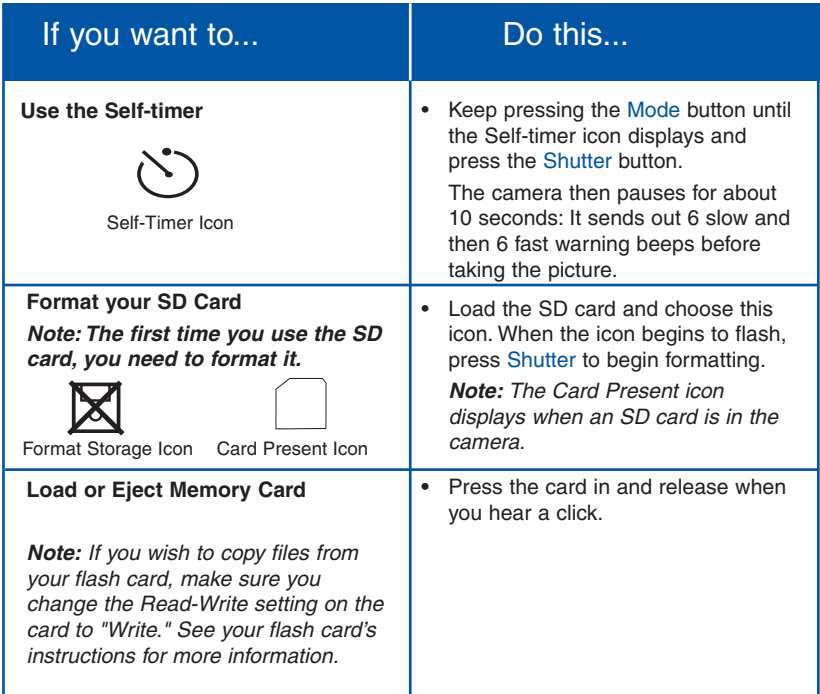

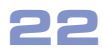

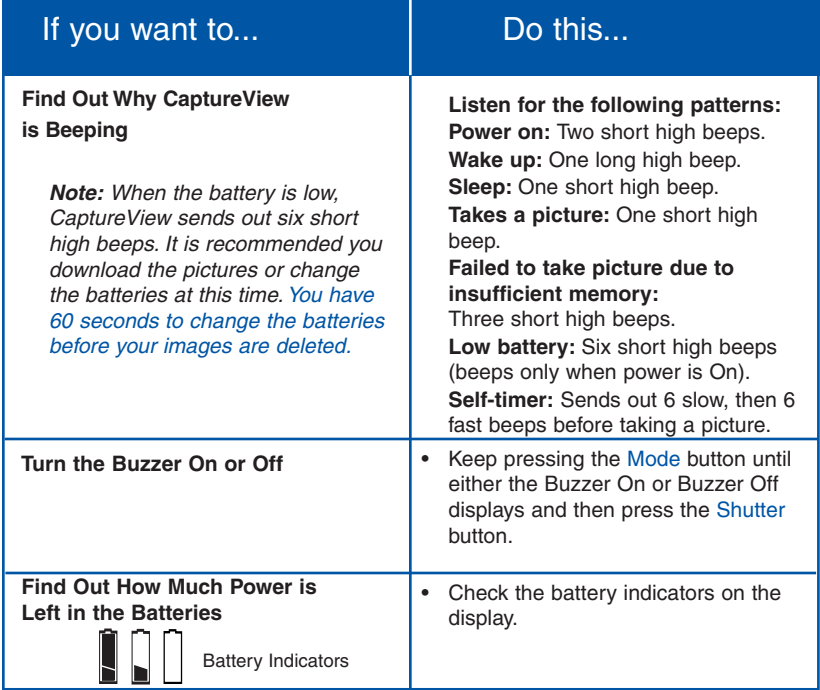

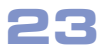

#### If you want to... **If you want to...**

#### **Download Pictures**

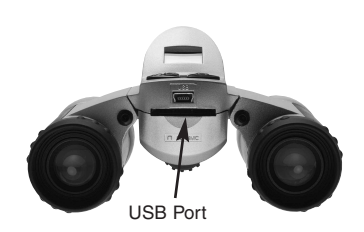

**Note:** You cannot load to a Unix system using the camera's USB port this port can download only to Windows OS or Mac OS 9.0 or higher.

However, by using a flash card reader, you can also download your images to a Macintosh using an OS earlier than 9.0 or to a Unix system. When using a flash card reader, the flash card looks like a hard drive to your computer.

**If using Windows 98SE or lower**, drivers must be installed on your PC and can be found on the included CD-Rom.

**If using Windows 98ME or higher**, CaptureView automatically installs on your PC. No drivers are needed.

Just attach one end of the USB cable to the camera's USB port and the other end to your PC's USB port.

Your PC considers the camera as a mass storage device and displays it like a hard drive. You can then copy your still pictures or video to your computer or even copy files to the memory on the camera.

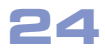

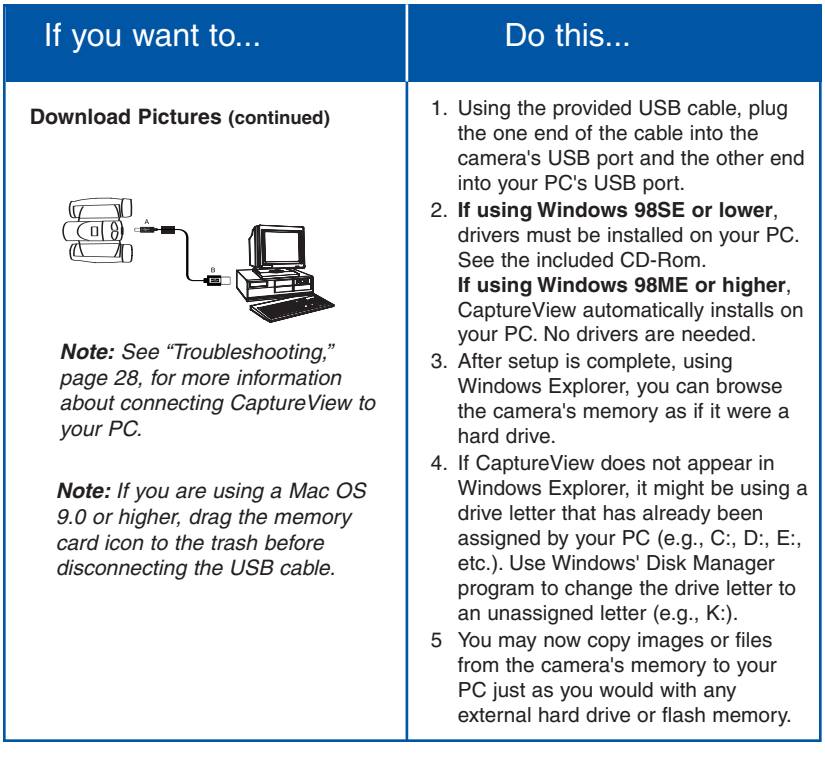

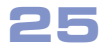

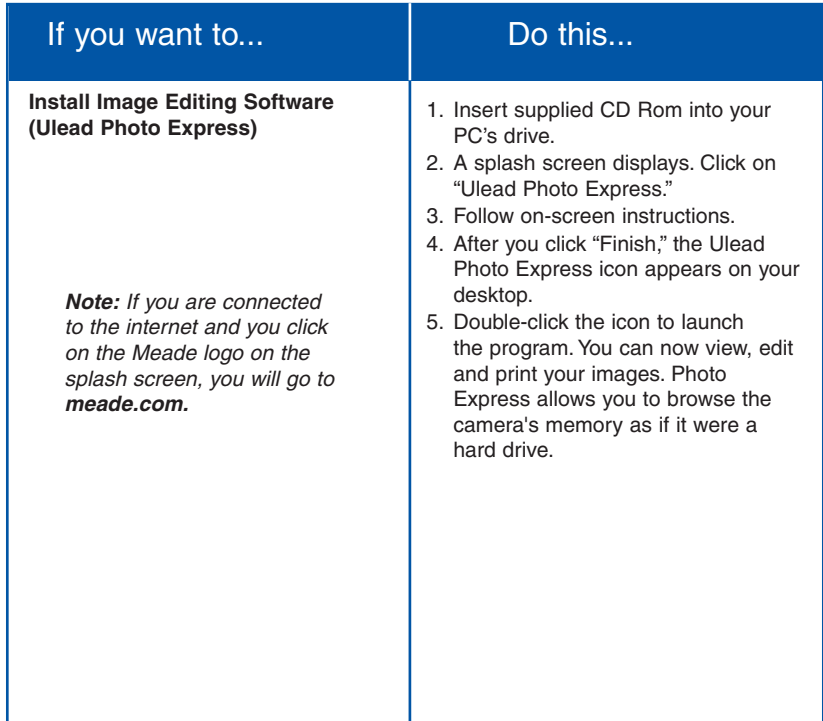

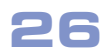

#### **Other Software**

The included CD ROM contains other software programs by Ulead that will assist you in editing your images, allow you to transfer images to email, and provide you with other useful functions. Ulead Photo Express®, Photo Explorer, and Cool 360®, and CaptureView Manager are proprietary programs, and may not be sold, licensed or distributed without the express written consent of Ulead. For more information about Ulead Photo Express, visit the Ulead website at www.ulead.com/pe. Click on the "Product Documents" link in the Download section of their homepage to find a link for the Photo Express manual.

Ulead<sup>®</sup>, Cool 360<sup>®</sup> and Photo Express<sup>®</sup> are trademarks or registered trademarks of Ulead Systems, Inc. in the United Staes and/or other countries.

#### **System Requirements**

- Windows 98SE/Win Me/Win 2000/Win XP **Note:** If using Windows 98ME or higher, CaptureView automatically installs on your PC. No drivers are needed. If using Windows 98SE or lower, drivers must be installed on your PC and can be found on the included CD-Rom.
- 200MHz (or equivalent) processor or faster.
- 64MB of RAM free over System requirements
- Video (VGA) card with 2MB of RAM for minimum 16-bit (High Color) display.
- 4x CD-ROM drive.
- USB port (1.1).
- 600MB of free hard drive space.

If you have questions regarding your PC system specifications, please contact your PC manufacturer.

For the latest firmware updates and technical assistance, go to: www.meade.com/captureview

#### **Maintenance**

#### **Care of your CaptureView**

1. Never immerse CaptureView in liquid. Remove dust or stains with a soft cloth dampened with water or neutral detergent. Keep in a dry, cool dust-free environment or a container when it is not being used.

Do not spray liquid cleaners directly onto LCD. Using only gentle pressure, wipe the LCD with a slightly dampened cleaning cloth.

2. **Important Note:** Images stored in the camera's internal memory will be lost if the batteries are depleted or if the batteries are removed. Therefore, download pictures before you remove the batteries. However, images stored on user-supplied SD cards (commonly known as "flash memory cards") will not be lost if the batteries are depleted or removed. If it is critical that you save a set of pictures, it is recommended that you use an SD card.

To conserve battery life, remove batteries after downloading images to a computer. There is continual battery drainage even when CaptureView is turned off. Be sure CaptureView is off before changing batteries.

3. Avoid dropping CaptureView. Do not disassemble CaptureView.

#### **Troubleshooting**

#### **It is very important to use the following connection and disconnection procedures to download pictures.**

- 1. Only connect CaptureView to your PC when the PC is on and Windows has completed loading.
- 2. Avoid physically connecting, disconnecting and reconnecting the camera during a download session. Instead, disconnect the camera using Windows software: Rightclick the USB on-screen icon and select disconnect (or connect to reconnect).

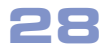

#### **Specifications**

Binocular power 8X Binocular objective lens diameter 30mm Binocular optical design Folding roof prism, fully-coated Binocular close focus 16 ft.<br>Field of view (diagonal) 7.9° Field of view (diagonal) Binocular field of view 366 ft. at 1000 yds. Maximum length of movie Up to 30 seconds Camera aperture f/4.0; fixed lens Camera optimum range Near Focus: 30 ft. to 66 ft.

Memory 16MB SDRAM Storage capacity at each resolution 640 x 480: 40 images

Operating system requirements Windows 98SE/2000/Me/XP

Interface type USB Display **Icon LCD** Batteries (user supplied) Two x AAA 1.5V alkaline

Image capture resolution 1280 x 1024, 640 x 480, 24-bit color Far Focus: 66 ft. to infinity 1280 x 1024: 12 images Operating environment 41° to 104° F (5° to 40° C). 20%-85% relative humidity, non-condensing Product dimensions 4.25" W x 2.4" H x 5.75" D Accessories (included) USB cable, instructions, neck strap, cleaning cloth, carry case, CD ROM with image editing software

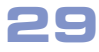

#### **BINOCULAR/DIGITAL CAMERA LIMITED WARRANTY**

**Every Meade binocular/digital camera is warranted by Meade Instruments Corporation ("Meade") to be free of defects in materials and workmanship for a period of ONE YEAR from the date of original purchase in the U.S.A. and Canada. At its option, Meade will repair or replace the product, or part thereof, found upon inspection by Meade to be defective, provided the defective part or product is returned to Meade, freight prepaid, with proof of purchase. This warranty applies to the original purchaser only and is non-transferable. Meade products purchased outside North America are not included in this warranty, but are covered under separate warranties issued by Meade International Distributors.**

**RGA Number Required: Prior to the return of any product or part, a Return Goods Authorization (RGA) number must be obtained from Meade by writing, or by calling Meade Customer Service at (800) 62-MEADE. Each returned part or product must include a written statement detailing the nature of the claimed defect, as well as the owner's name, address, and phone number.**

**This warranty is not valid in cases where the product has been abused or mishandled, where unauthorized repairs have been attempted or performed, or where depreciation of the product is due to normal wear-and tear. Meade specifically disclaims special, indirect, or consequential damages or lost profit, which may result from a breach of this warranty. Any implied warranties which cannot be disclaimed are hereby limited to a term of one year from the date of original retail purchase.**

**This warranty gives you specific rights. You may have other rights which vary from state to state. Meade reserves the right to change product specifications or to discontinue productions without prior notice. This warranty supersedes all previous Meade binocular warranties.**

#### **ANY RETURN MADE IN THE U.S.A. UNDER THIS LIMITED WARRANTY MUST FOLLOW THIS PROCEDURE:**

- **1. Carefully package your binocular/digital camera to avoid shipping damage; use a thick-walled carton box for mailing.**
- **2. Enclose a written statement detailing the exact nature of the service needed. Be sure to include the RGA number, your name, address, plus daytime and evening telephone numbers.**
- **3. Enclose \$10.00 to cover handling and return-shipping, by check or money order payable to "Meade Instruments." Non-warranty repairs may entail additional charges which will be confirmed with you before any binocular/digital camera repairs are initiated.**
- **4. Insure the package and send your binocular/digital camera, freight prepaid, to:**

**Meade Instruments Corporation, Attn: Binocular/Digital Camera Repair 6001 Oak Canyon, Irvine, California 92618**

**® The names "CaptureView" and "Meade," and the Meade logo, are trademarks registered with the U.S. Patent Office and in principal countries throughout the world. All rights reserved. © 2004 Meade Instruments Corporation.**

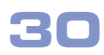

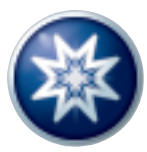

#### **ADVANCED PRODUCTS DIVISION Meade Instruments Corporation**

World's Leading Manufacturer of Telescopes for the Serious Amateur 6001 Oak Canyon, Irvine, California 92618 | (949) 451-1450 ■ www.meade.com © 2004

82-242-01010 v1.0 08/04A